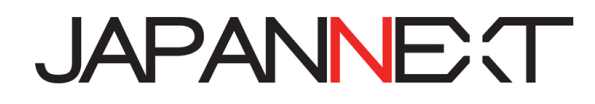

### **15.6 インチ FHD タッチ モバイルディスプレイ**

# **取扱説明書**

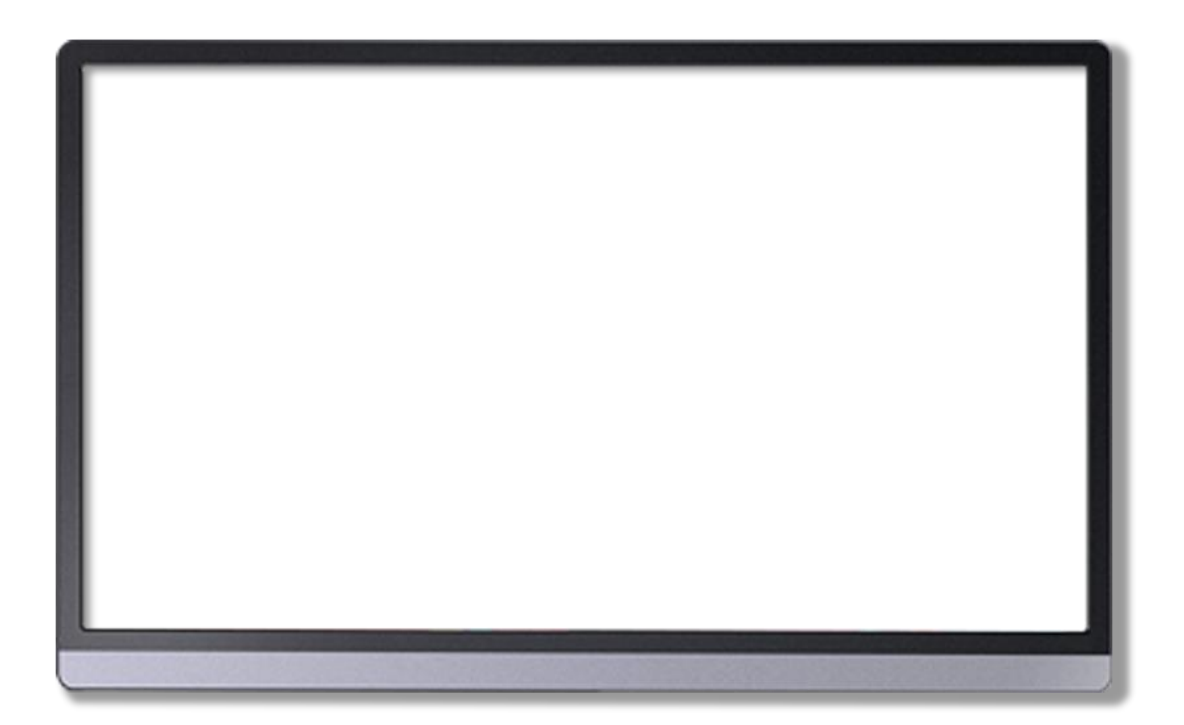

**重要:** ご使用になる前に必ずこの取り扱い説明書をお読みになり 安全のため正しくお使いください。 お読み頂きましたら、かならず保管してください。

## もくじ

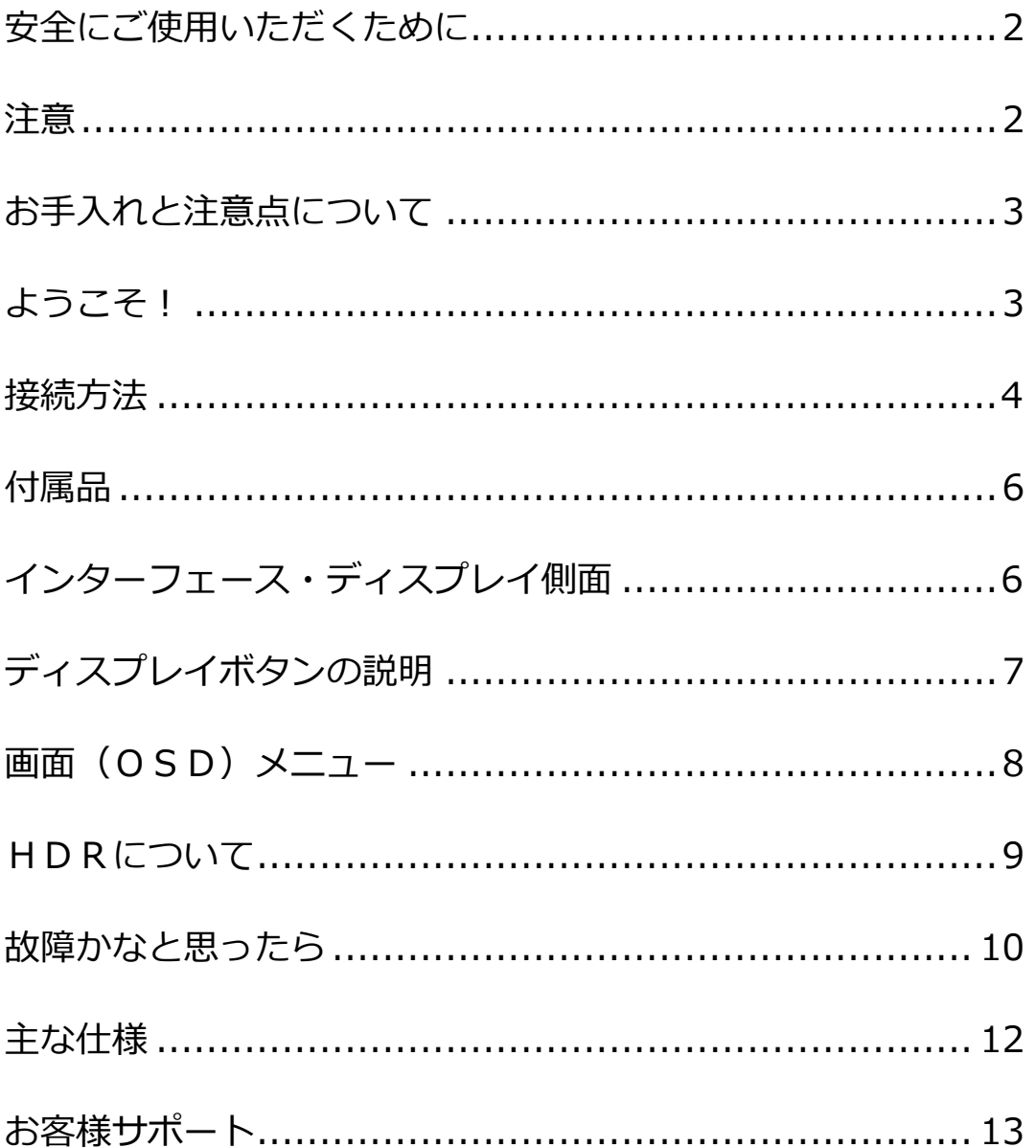

### **安全にご使用いただくために**

ご使用になる前に、付属している全ての取り扱い説明書などを必ずよくお読みください。

- モニターは安定した平面に置いてください。火事や感電の危険の予防のために、高温低温、多湿を避け、埃が溜ま らないようにしてください。モニターに水が入ったり、ぬれたりする場所で使用しないでください。
- モニター内部には電圧の高い部分があり、万が一接触してしまいますと重傷を負う危険や、火災の原因になる恐れ がありますので、モニターのキャビネットは決して開けないでください。
- 電源供給部が破損してしまった場合は、当社サービスセンターあるいは販売店にお問い合わせください。決してご 自分での点検や修理を試みないでください。
- ご使用の前に、ケーブルが全て正しく接続されていること、電源供給用 Type-C ケーブルが損傷していないことを ご確認ください。万が一何らかの損傷または不明な点を発見した場合は、直ちに販売店までご連絡ください。
- 本体側面にある小さい穴ある場合は製品に必要な通風孔です。これらの穴を塞がないでください。適切に通気が施 されていない状態で、本製品をヒーター等の熱源の近くまたは上に置くことのないようご注意ください。
- モニターのキャビネット開口部には、異物を入れたり液体をこぼしたりしないでください。破損や故障の原因とな ります。
- モニターの稼動の際は、電源に付属のアダプターまたは Type-C to USB のケーブルを必ずご使用ください。
- Type-C ケーブルをアダプターに接続してご使用の場合は OA タップや延長コードに過度の電流負荷をかけないで ください。過重電流は感電を引き起こす恐れがあり大変危険ですのでご注意ください。
- 電力サージによる損傷からモニターを守るため、長期にわたって使用しない場合または雷雨時には電源供給用 Type-C ケーブルを抜いておいてください。
- 本製品の 満足のいく操作性を確保するために、PCでのご利用の際には、AC100-240V の範囲内の記載がある 適切に構成されたソケットを搭載したPCでのみ、本製品をご利用ください。
- モニターに技術的な問題や不明点が発生した場合は、正規のサービス技師または販売店にお問い合わせください。
- アースがある場合は、安全に作業を行う為アース接続は必ず電源プラグを電源につなぐ前に行ってください。ま た、アース接続を外す場合は、必ず電源プラグを切り離してから行ってください。
- 本製品は24時間連続使用することを前提として設計されておりません。24時間連続して使用しないでくださ い。尚、長期間使用しないときは電源供給用ケーブルを抜いてください。
- 付属の電源コード本製品専用となります。その他の機器に使用しないでください(付属していない場合がございます)。

### 注意

- モニターのお手入れには、アルコールやアセトン入りのクリーナーや洗剤は使用しないでください。必ず液晶モ ニター専用クリーナーをご使用ください。液体状のクリーナーを画面に直接吹き付けることはしないでくださ い。万が一、クリーナー液がたれてモニター内部に入り込むと、感電や火災を引き起こす恐れがあり大変危険で すのでご注意ください。液晶パネルは傷つきやすいので固いものでこすったりしないでください。
- モニターを持ち上げたり移動させたりする時は、あらかじめ電源スイッチを切り、全てのケーブルや電源コード を抜いておいてください。モニター設置の際は、正しい方法で持ち上げてください。モニターを持ち上げたり運 んだりする際は、本体の縁部分をつかむようにしてください。決してモニターをスタンドやコードで持ち上げな いでください。

### **目を大切にしてご使用ください**

- 暗い部屋での使用、長時間連続での使用は目が疲れます。
- 1 時間に 5~10 分の休憩をし、適度に明るい部屋でご使用ください。

### **お手入れと注意点について**

• 本製品のクリーニングを行う前に、電源スイッチを切ってから全てのケーブルや電源コード を抜いておいてください。

#### **お手入れ方法**

- 液晶パネル部分:ティッシュペーパーなどを使用しないで、液晶パネル専用の清潔な柔らかい 布でやさしく拭いてください。取り難い汚れには液晶パネル専用の中性クリーナーでわずかに 湿らせた柔らかい布をご使用ください。
- キャビネット : 中性クリーナーで湿らせた柔らかい布で拭いてください。

#### **下記に記載された症状は、モニターの正常な状態です**

- ご使用初期において、バックライトの性質により画面にちらつきが起こることがあります。こ の症状が出た場合には、一度電源を切り再度入れ直してご確認ください。
- デスクトップパターンや表示する色や明るさによっては、輝度にむらがあるように感じるこ とがあります。
- 常時点灯または点灯していない画素が数点ある場合があります。
- 同じ画像を長時間表示すると別の画像に変えた後でも前の画像の残像が残る場合があります。 この場合、ゆっくり画面は回復していきます。または数時間電源をオフにすると直ります。
- お使いのコンピュータによっては、画像がずれる場合があります。OSD(画面)メニューか ら画面位置を調整してください。(VGA ポート搭載の場合のみ)
- 画面がフラッシュしたり真っ黒になったり、あるいは動作しなくなってしまった場合には、決 してご自分で修理をせずサービスセンターまたは販売店にご連絡の上、修理を依頼してください。

### **ようこそ!**

JAPANNEXT の本製品をお買い上げいただき、誠にありがとうございます。搭載のパネルは FHD (1920x1080)の解像度に対応しています。本来の性能が発揮できるように FHD の解像度で使 用することをおすすめします。FHD 未満の解像度では、本来の性能は発揮できません。

- **コンピュータとの接続**
- 1.モニターおよびコンピュータの電源が OFF になっていることを確認してからケーブルを 繋いでください。
- 2.モニターに付属のアダプターまたは 5V/2A 以上の外部電源や対応している信号ケーブル (miniHDMI to HDMI または Type-C)を取り付けます。 コンピュータにもケーブル(HDMI, Type-C)を取り付けます。 ※Type-C は USB3.1 プロトコルが使用できるケーブルをお使いください。 3.モニターおよびコンピュータの電源を ON にします。
- **●Type-C での接続**

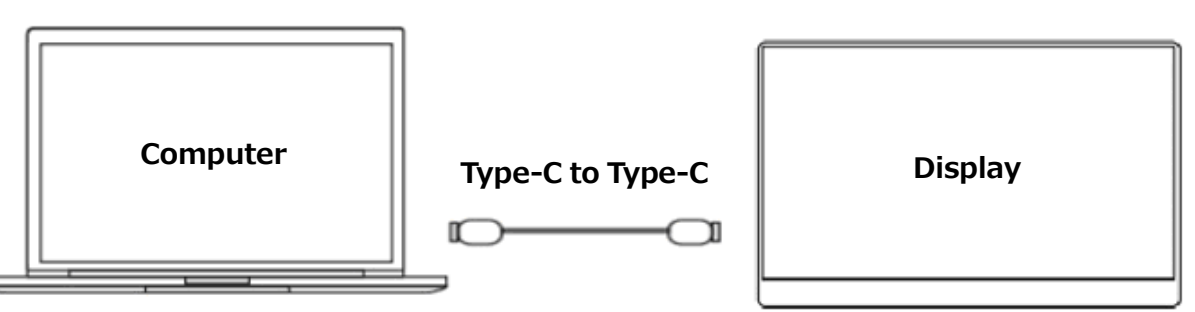

本製品は Type-C ケーブル接続をサポートしています。画面の拡張または複製表示が可能です。 ※明るさと音量を 80%以上に調整するときは、付属のアダプターまたは 5V/2A 以上の外部電源 に接続することをお勧めします。

**●スマートフォンとの Type-C での接続**

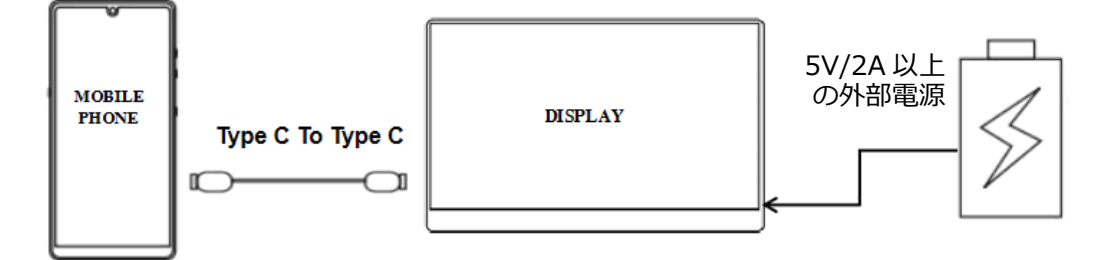

※Type-C ケーブルを使用してスマートフォンと接続できます。スマートフォン側の設定に応じて スマートフォンの画面やユーザーインターフェイスを表示することができます。

外部電源がない場合は、携帯電話のバッテリーからディスプレイに電力が供給されます(省エネモ ードが有効になり、ディスプレイの明るさが自動的に 30%に調整され、ユーザーはディスプレイの 明るさと音量を調整できます。)

外部電源を接続すると、ディスプレイは外部電源を介して携帯電話を充電します。 (ディスプレイ と携帯電話が十分な電流を得られるように、12W 以上の外部電源を使用してください。) ※明るさと音量を 80%以上に調整するときは、付属のアダプターまたは 5V/2A 以上の外部電源に 接続することをお勧めします。

**●コンピューターとのminiHDMI to HDMI での接続**

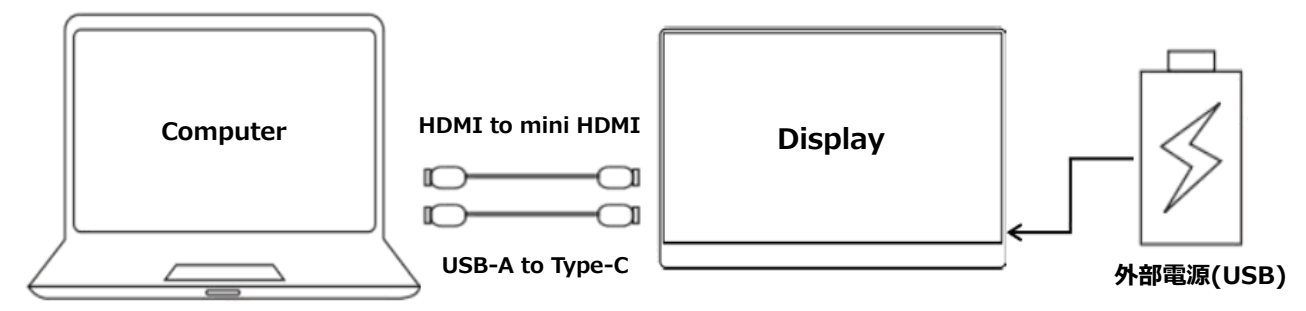

本製品は miniHDMI ポートを搭載しています。本機側 miniHDMI とコンピューター側 HDMI ポー トを接続してください。また付属の電源アダプターまたは電源供給用に Type-C ケーブルで接続し ます。USB ポートのないコンピューターの場合は付属のアダプターまたは 5V/2A 以上の外部電源 に接続する必要があります。

#### **●他の機器との接続**

注)HDMI ケーブルを接続するときは、必ず電源ケーブルを接続してから HDMI ケーブルを接続し て、信号が確実に伝送されるようにしてください。

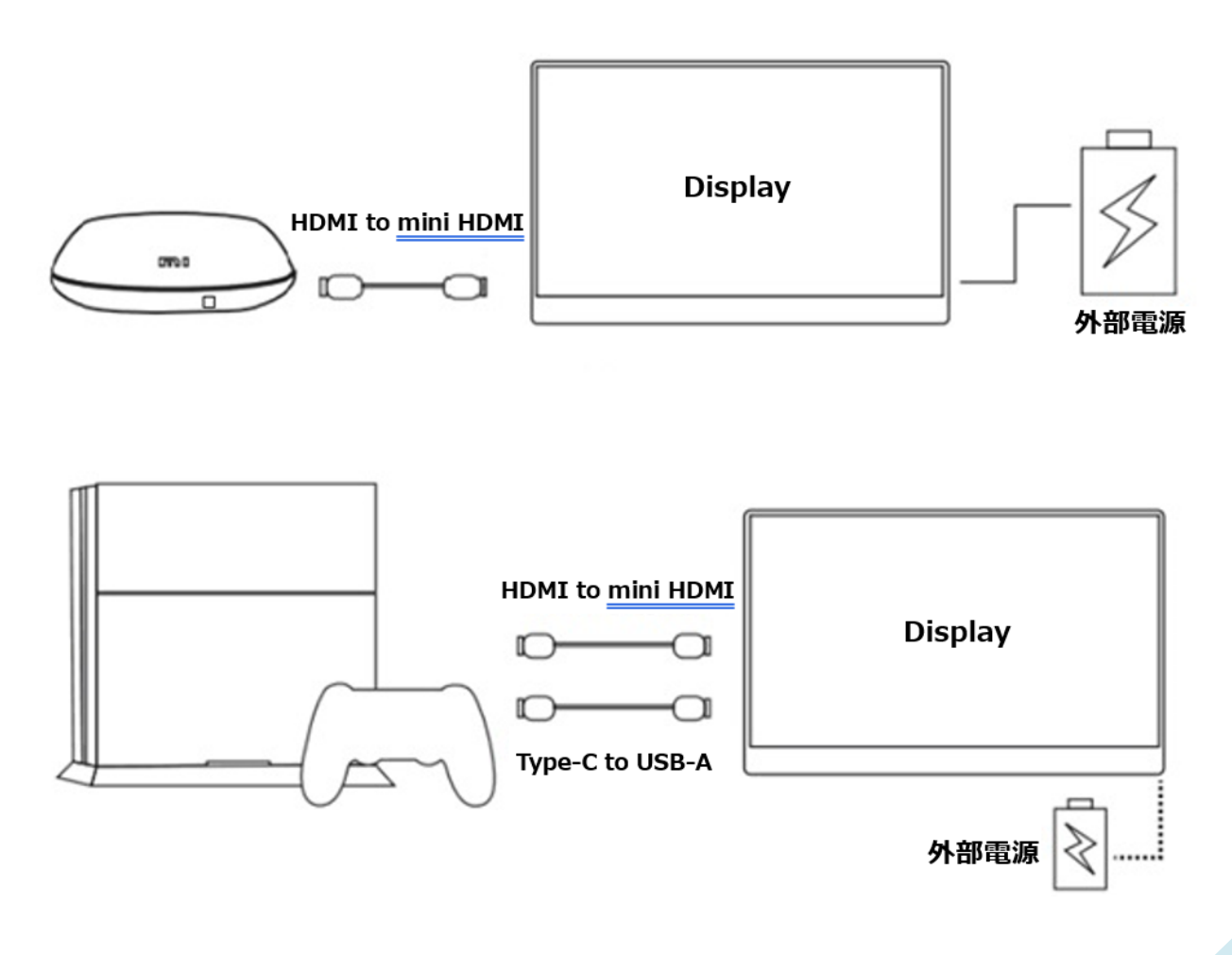

**警告**\*安全に作業を行う為、アース接続は必ず電源プラグを電源につなぐ前に行ってください。 (アースリンクが付いている場合のみ)。

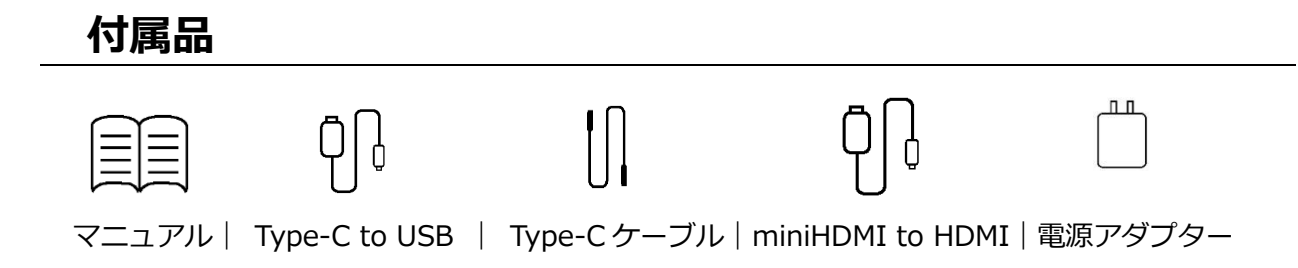

### **インターフェース・ディスプレイ側面**

**モニター側面**

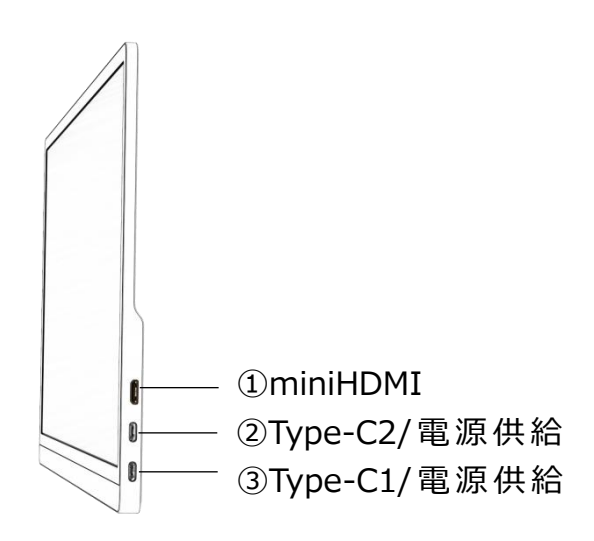

**①miniHDMI ポート:**miniHDMI to HDMI (FHD@60Hz)対応ポートとなります。 HDMI 交換デバイスを接続する際に使用します。

**②③Type-C ポート:** Type-C 交換デバイス(FHD@60Hz 対応)専用です。

Type-C 接続時(同時電源供給)または付属アダプターでの電源供給 に使用します。

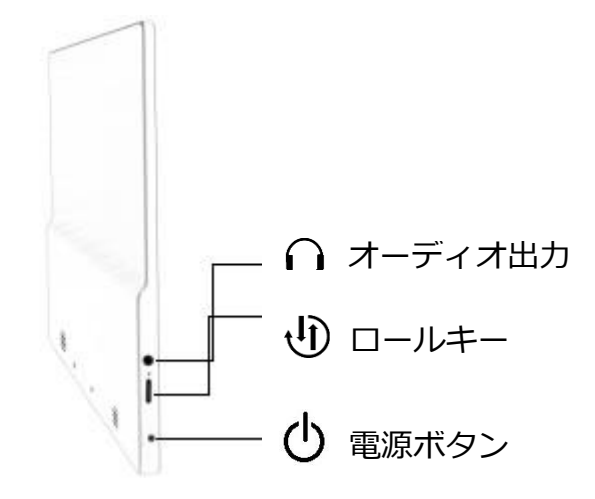

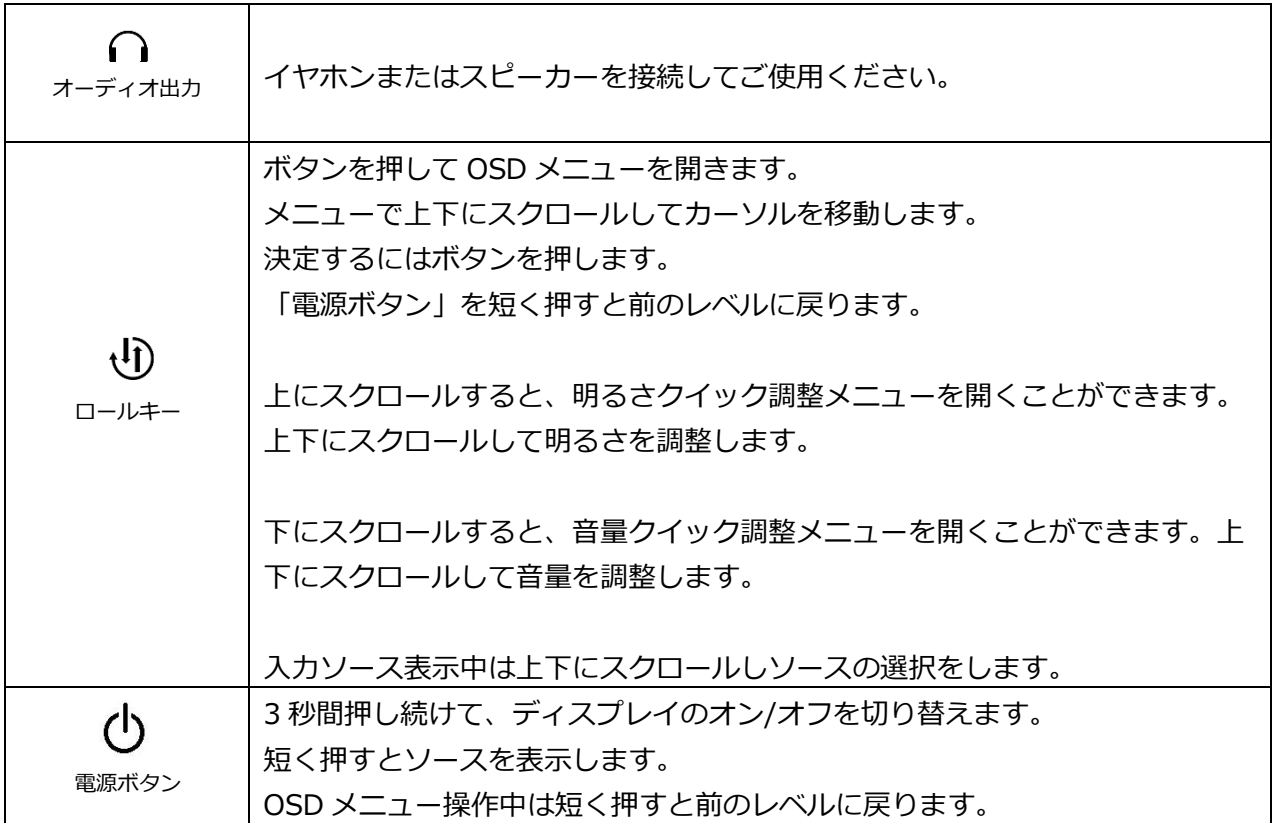

### **画面 OSD メニュー**

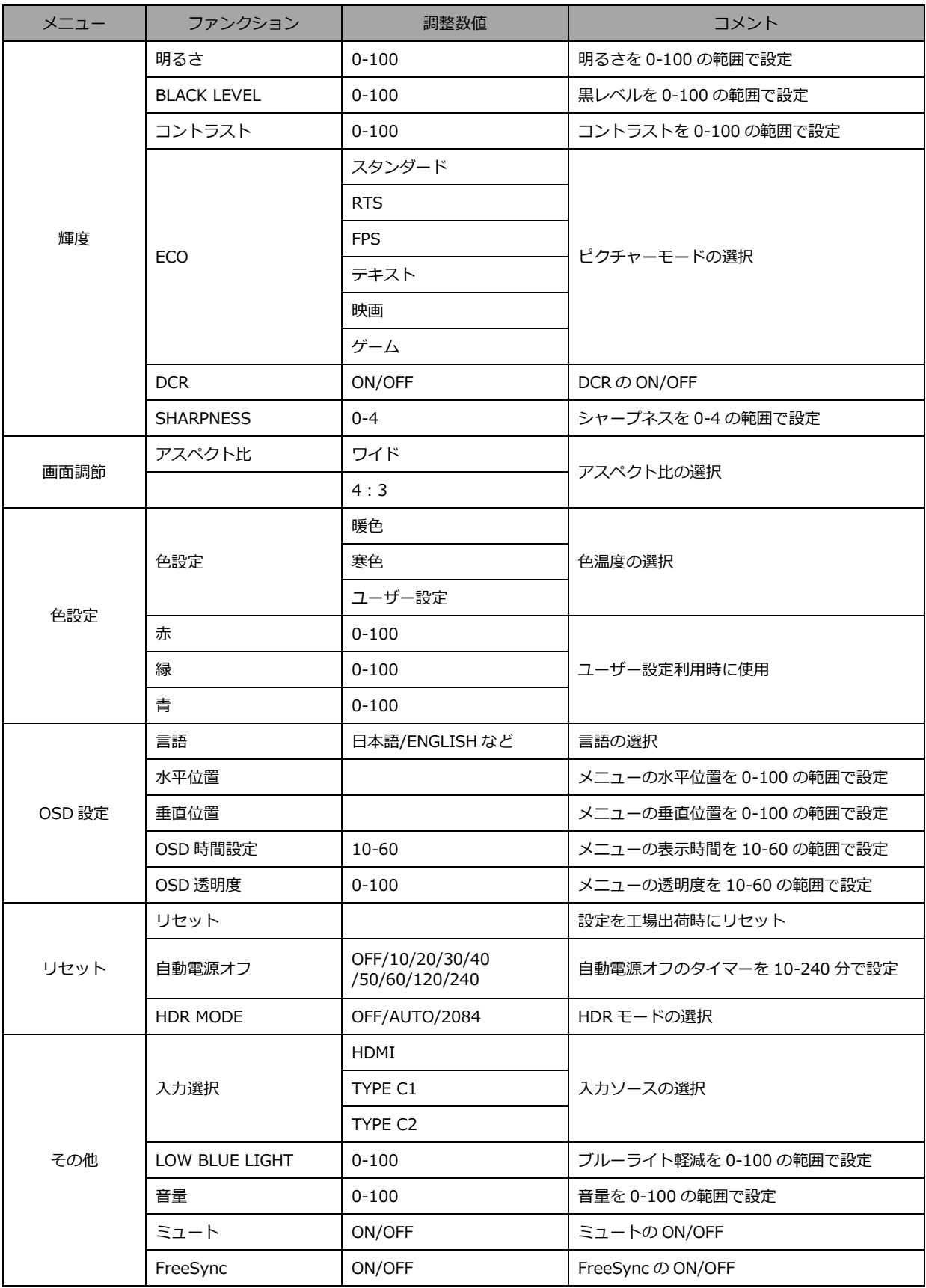

※商品のデザイン仕様、外観は製品改良のため、予告なく変更する場合がありますのでご了承下さい。 ※記載されている情報が現物と異なっている場合には現物を優先いたします。

### **HDR について**

HDR は High Dynamic Range(ハイダイナミック レンジ)の略となります。従来の SDR Standard Dynamic Range(標準ダイナミック レンジ)よりも広範囲の明るさを表現できる表示技術です。

**画面(OSD)メニューの HDR を自動に設定**すると、プレイヤーとコンテンツに互換性がある場 合、モニターは自動的に HDR 機能を有効にすることがございます。

Windows10 の設定によっては、HDR が適切に表示できない場合がございます。 Windows 10 の HDR に関する設定のオン/オフを確認してください。

設定画面の開き方 [設定] > [システム] > [ディスプレイ]

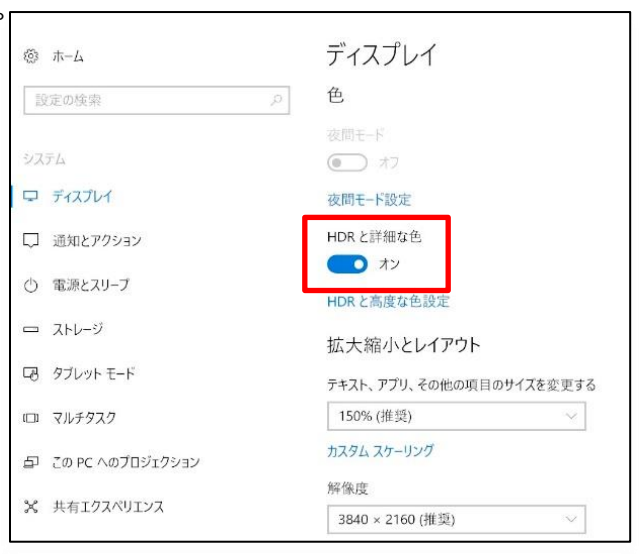

グラフィックカードのスペックによっては、モニターの HDR に関する機能がオンのときに、 写真や文字が正常に表示されない場合がございます。

- 注:HDR 使用時、OSD メニューの一部の機能が使用できなくなります。
- 注:HDR 使用時に色設定を変更できるモデルの場合、色設定を変更により画面の色が おかしくなる場合があります。その場合は一旦 OSD の HDR を OFF にして再度 HDR 機能を ON にすると戻ります。
- 注:HDR 機能を有効にするには、接続機器やコンテンツが HDR に対応している必要があります。
- 注: Windows 10 Fall Creators Update (バージョン 1709)でも、グラフィックボードが HDR 対応していない場合は、Windows の HDR に関する設定は表示されません。

### **HDR 機能は HDR コンテンツのみ有効となります。**

Windows10 の HDR 設定をオンにした場合、デスクトップ表示が標準ダイナミック レンジ (SDR) モードに設定した場合より暗くなることがあります。これは、故障ではなくモニター による HDR 信号と SDR 信号の解釈が異なるためです。

**通常のPC使用時は HDR 機能をオフにしてご使用ください。**

## **故障かなと思ったら**

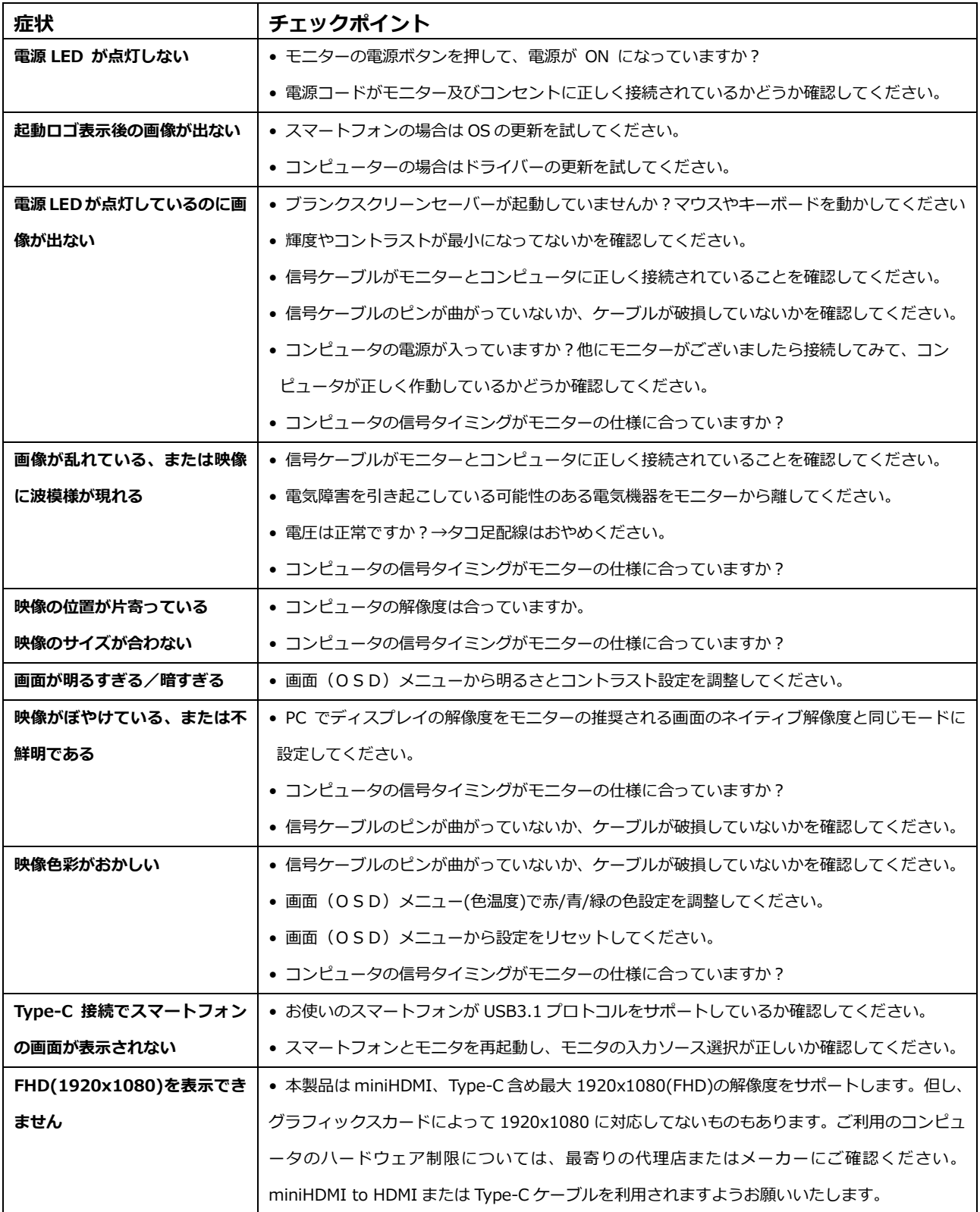

### **故障かなと思ったら 2**

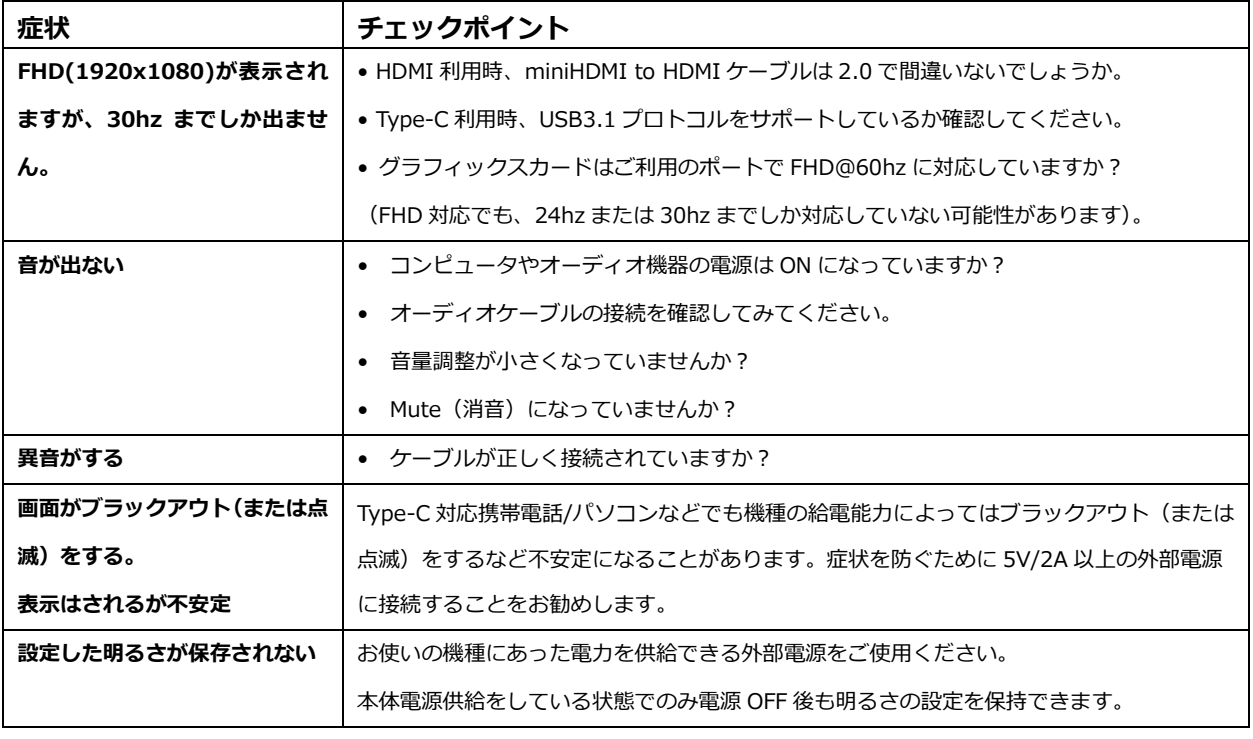

(注)Type-C 接続について

- ※スマートフォン機種によっては PC モードがご利用になれません。PC モード対応スマートフォン機種でも機種の給電能力によっ ては PC モードに設定できません。その場合は、携帯電話のバッテリーを充分に充電する、またはモニターの明るさを下げるなど してご利用ください。
- ※スマートフォンの機種によっては PC モードで音声がモニターから出力されない場合がございます。携帯電話側の仕様、設定に ついては各携帯電話メーカーへお問い合わせください。
- ※Mac や一部の機種では Type-C ポートを差し替えた時に入力ソースが切り替わらない場合があります。その場合はモニターの電 源の再起動、ケーブルの抜き差しをしてください。
- ※Mac とその他一部の機種によっては HDMI から Type-C への入力ソースの切り替えが動作しない場合があります。
- その場合は HDMI ケーブルを抜いて入力ソースを切り替えてご使用ください。
- ※Type-C へのスマートフォン接続と同時に HDMI 接続をしていた場合、Mac やスマートフォンの一部の機種によっては PC モード とミラーリング表示の切替え時に入力ソースが HDMI に変わってしまう場合があります。その場合は HDMI ケーブルを外し、 モニターの再起動と Type-C ケーブルの抜き差しをして入力ソースを Type-C に戻してください。

### △ Type-C のみ接続時の注意 △

- · Type-C 接続のみのご利用時に画面のブラックアウト (表示されなくなる) や点滅などの症状が発生した場合は、
- 一旦 5V/2A 以上の外部電源に接続し、明るさの数値を下げてから再度 Type-C 接続でご利用ください。
- ・Type-C 接続のみでも画面が表示される明るさのレベルは接続する機種(Type-C 対応携帯電話/パソコンなど)の給電能力 によって異なります。外部電源を接続せずに Type-C 接続のみでご利用される場合は、接続する機器が Type-C 接続のみで も画面が表示できる最大の明るさの数値を事前にご確認いただくことをお勧めいたします。
- Type-C 接続のみでも画面が表示できる最大の明るさの数値を事前にご確認いただくには、5V/2A 以上の外部電源に接続 した状態で一度明るさを 0 に設定します。
- 次に Type-C 接続のみにし(※1)、画面が表示されなくなるまで徐々に明るさの数値を上げていき、画面が表示できる明るさ の数値範囲を確認してください。(※1 必ず 5V/2A 以上の外部電源からの給電に接続を変更できる環境でお試しください。)

### **主な仕様**

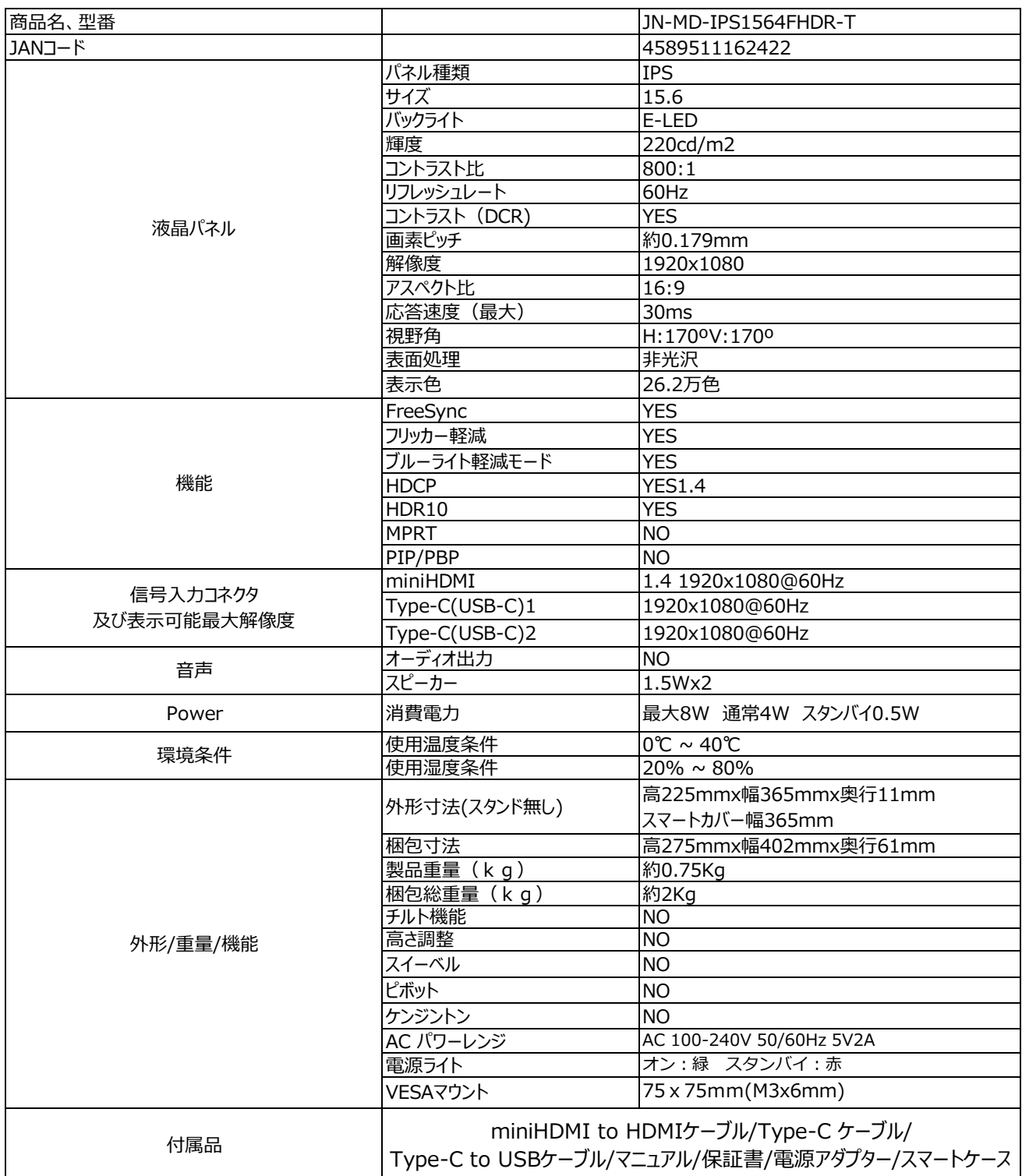

※商品のデザイン仕様、外観は製品改良のため、予告なく変更する場合がありますのでご了承下さい。 ※記載されている情報が現物と異なっている場合には現物を優先いたします。

### **タッチパネルのご利用について**

タッチパネルは Windows10 以降の OS のみ対応しております。

タッチパネルは Type-C 接続時のみ有効になります。

HDMI 接続においても、本機の Type-C ポート(交換用デバイス)と PC 側の USB-A を接続することによりタッチ機能を使用する ことが可能です。但し、一部デバイスではご使用できない場合もございます。

### **JAPANNEXT 総合お客様サポート**

#### **TEL: 050-5433-5533**

受付時間 9:30~17:00(定休日:土日祝祭日) mail:support@japannext.net

#### **お問合せフォーム** http://japannext.com/pages/contact

QR コードを読取るとお問合せフォームへ簡単にアクセスできます。

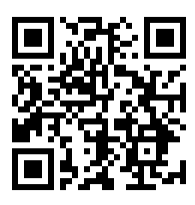

#### 株式会社 JAPANNEXT CS 部

〒298-0134 千葉県いすみ市行川 506−5